## **Getting Started**

with *Edgenuity*

- 1. Open any internet browser and go to **learn.education2020.com**.
- 2. From the Edgenuity page, click on the students button in the center of the page.
- 3. Enter Your Username and Password (same as logging onto BCSD network) onto the login page.
- 4. If this is the first time that you are logging onto Edgenuity, a short Orientation video will play.
- 5. Click on **enter** to get to the "Lobby" page of *Edgenuity*. This is the main console for the "course".
- 6. This will take you to your **Virtual High School Lobby**:

In the *Edgenuity* **Lobby** you will find the following:

**A. My Course List:** Select the specific "course" you want to work on by clicking it.

## **Terms you will see**:

- *Target Completion %* percentage of the course that should be done thus far in order to be on-pace.
- *Course Completed %* percentage of the course that you've completed
- *Overall Grade* reflects your % of content knowledge that you've demonstrated.
- **Actual Grade** fraction of the course that you have completed times your Overall Grade.
	- **BLUE** means: You're on target. Great job!
	- **GREEN** means: You're ahead. Even better!
	- **RED** means: You're behind. You need to devote more time!
- **B. My Course Info:** This tells you how much of the "course" you've completed and what your "*actual grade*" is currently, whether you are behind, on target, or ahead, as well as the current lesson you're on and what your next activity will be.

By clicking *Course Map*… You'll see all of the topics that will be covered in the course. This also tells you the specific activities you will need to do for each unit, which you can access from here. You may see any of the following depending on the course you are taking:

**Vocabulary:** Previews important words in the lesson. **Direct Instruction:** Streaming video lecture. (need headphones) **Online Content:** Activities that link to the Internet. **Journal Activity:** Make connections with using the skills in real life. **Lab Instruction:** Short streaming video lecture. (need headphones) **Lab Assessment:** Short quiz over the content, may be preceded by a Lecture. **Homework/Practice:** Opportunity to practice/demonstrate your new skills. **Writing Instruction:** Streaming video lecture. (need headphones) **Writing Activity:** Write an essay form for evaluation **Quiz/Test:** Just what it sounds like.

By clicking *Next Activity*… You'll get to the next item you must complete.

By clicking on *Communications*…You will be able to read any announcements from your teacher.

## **If you have trouble logging onto Edgenuity, call/text Mr. Olivetti at (843) 301-1745**

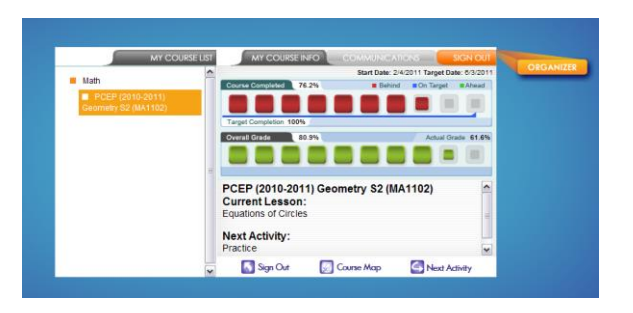